## **راهنمای انجام مراحل فارغالتحصیلی از طریق سیستم نرمافزاری:**

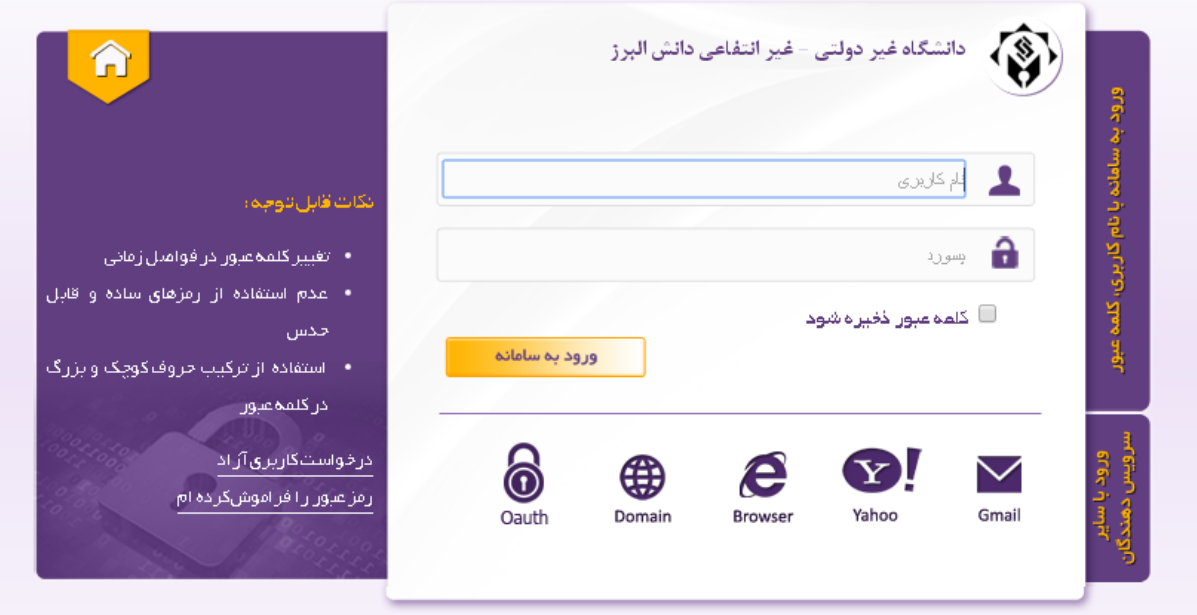

ابتدا الزم است دانشجو با نام کاربری و رمز عبوری که در اختیار دارد وارد صفحه خود شود.

سپس مسیر مکاتبات ادرای – فرمهای درخواست – درخواست تسویه حساب را پیموده و بعد از آن گزینه بابت فارغالتحصیلی را کلیک نماید.

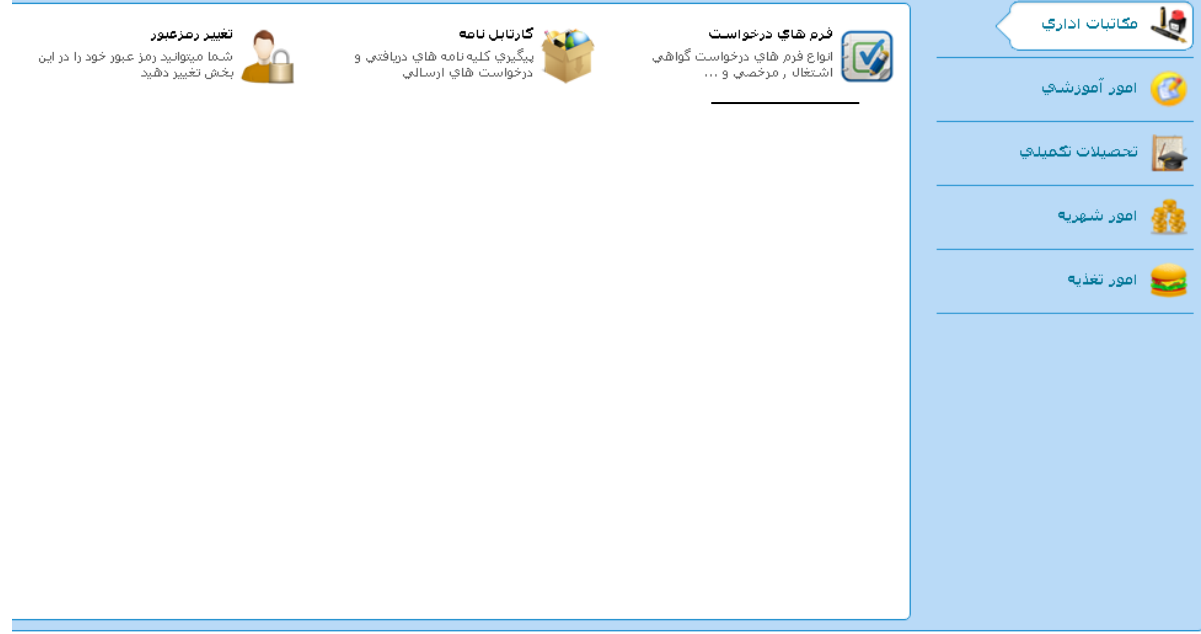

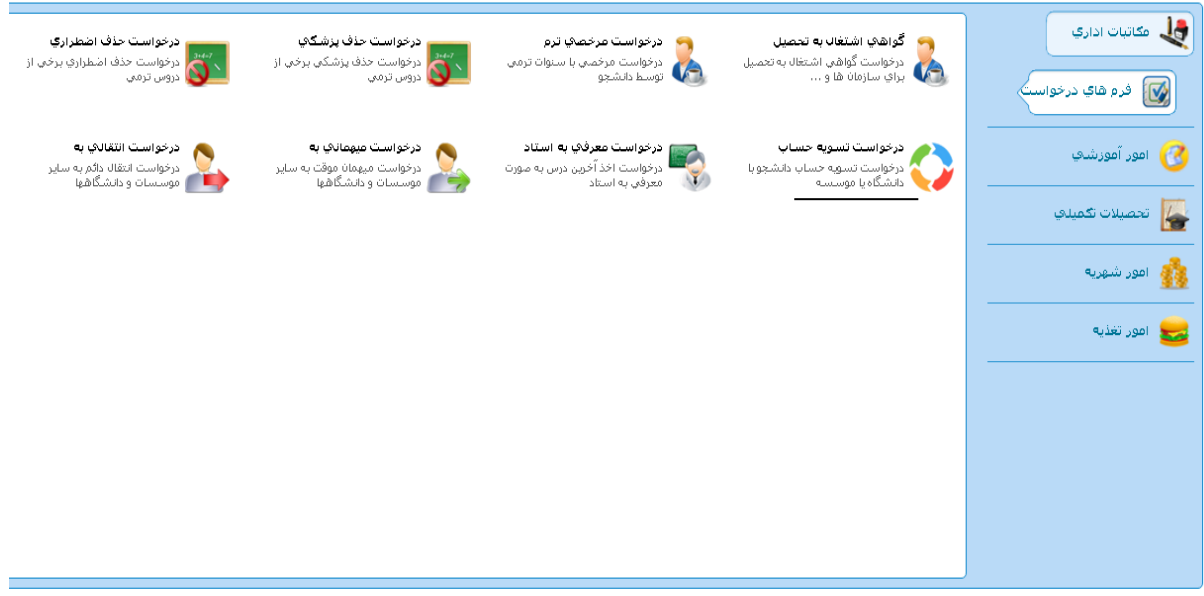

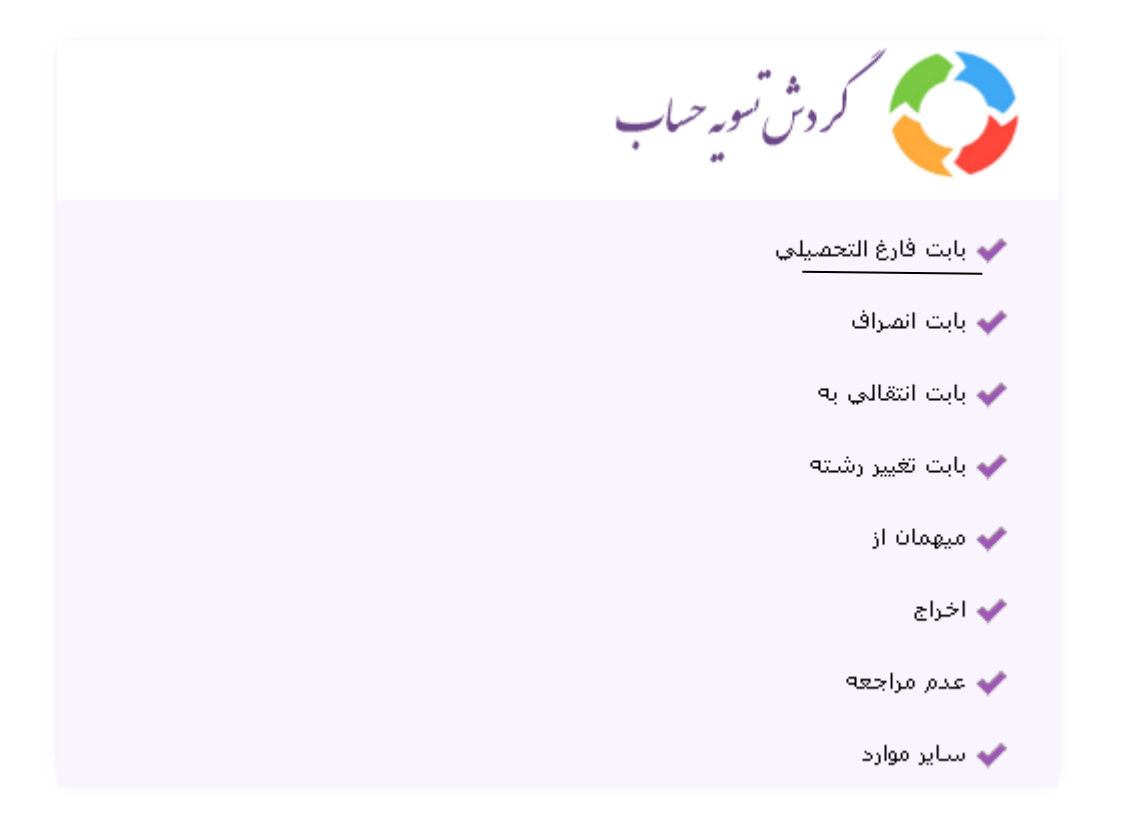

پس از آن، پنجرهای به شکل زیر باز خواهد شد که بخش اول آن حاوی راهنما و بخش بعد حاوی مشخصات اصلی است.

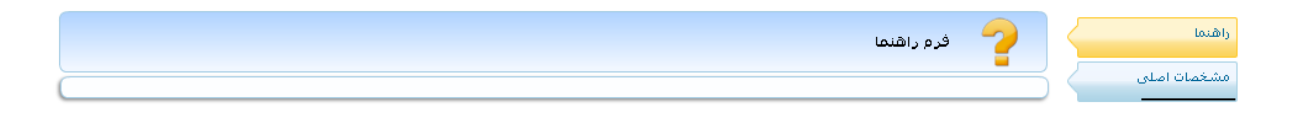

با کلیک بر روی مشخصات اصلی، پنجرهای به شکل زیر باز خواهد شد که الزم است اطالعات درخواستی به طور دقیق توسط دانشجو درج گردد. مخصوصا در درج ایمیل باید دقت کافی صورت پذیرد.

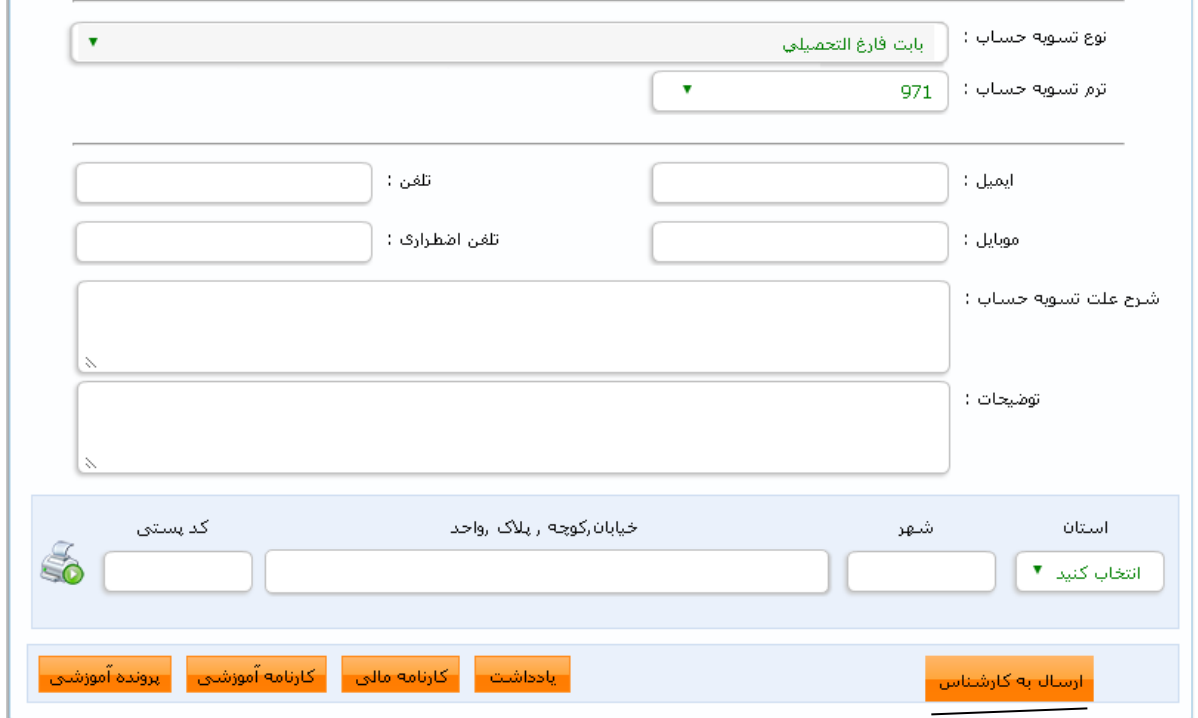

با تکمیل موارد فوق، اکنون فرآیند آماده انتقال به کارشناس آموزش است که با کلیک بر روی ارسال به کارشناس این کار انجام میشود.

الزم به ذکر است امور فارغالتحصیلی به ترتیب توسط کارشناس آموزش، امور مالی، مسول کتابخانه، مسول انفورماتیک، معاون آموزشی، امور مشمولین (در صورت نیاز) و امور فارغ|لتحصیلان انجام می شود. گردش کار باید تا رسیدن به امور فارغالتحصیالن و صدور مدرک ادامه یابد. البته طی شدن هر مرحلهای از کار مستلزم بررسی دقیق توسط مسول مربوطه است. در برخی موارد ممکن است ارجاع فرآیند به مرحله بعدی میسر نباشد به همین دلیل مسول مربوطه با ارسال یادداشتی برای دانشجو، وی را از نقص موجود مطلع میکند. الزم است دانشجو یادداشت ارسال شده را مطالعه نماید و مطابق آن عمل کند. پس از رفع نقص، دانشجو باید از گزینه ایجاد یادداشت استفاده نماید و طی یک یادداشت، مسول مربوطه را از رفع نقص مطلع نماید. برای این کار الزم است عالوه بر ثبت یادداشت، نسبت به ارجاع فرآیند به مسول مربوطه نیز اقدام گردد. دانشجو میتواند روند پیشرفت امور خود را از گزینه گردش کار به شکل زیر پیگیری نماید.

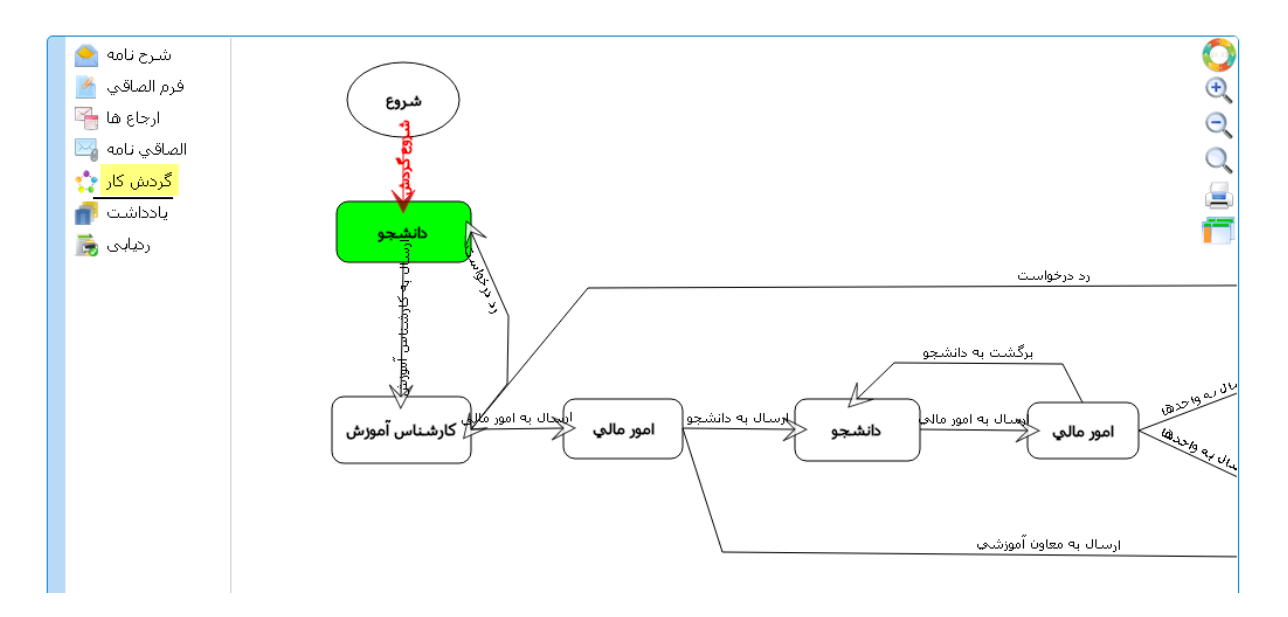

در پایان، صدور مدرک از طریق ایمیل به اطالع دانشجو خواهد رسید. مجدداً تاکید میگردد در درج ایمیل خود نهایت دقت را داشته باشد.

 **با آرزوی توفیق اداره فارغالتحصیالن**